#### **雑誌論文を探す**

# **6.5 メディカルオンラインで検索しよう**

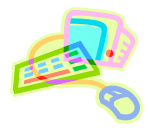

## <どんな資料が探せる?>

- メディカルオンラインは、医療系文献のほか、最新の医療情報を幅広く提供する医学・医療の総合サイトです。
- 日本国内で発行されている医学・歯学・看護学・栄養学等の医学・医療文献を検索し本文を閲覧できるほか、約 7,000 冊の電子書籍をオンラインで利用することができます。

<どこから使える?>

**学術情報センター** URL:<https://lsic.nagoya-wu.ac.jp/>

> 図書館資料を探す > データベース > メディカルオンライン

- 学内にあるパソコンであれば、どこからでも使えます。
- OpenAthens で学外から利用することもできます。 参照)6.12 学外からのデータベース利用方法

<どうやって探す?~文献の探し方~>

- 1. サイトを選択します
- ・ 画面上部のタブから、使用したいサイト(文献・電子書籍・くすり等)を選択することができます。 ※ ここでは、文献サイトを選択します。電子書籍サイトの利用法は次ページで説明します。
- ・ 全サイトから検索したい場合は、TOP 画面の「サイトを横断検索」にキーワードを入力します。

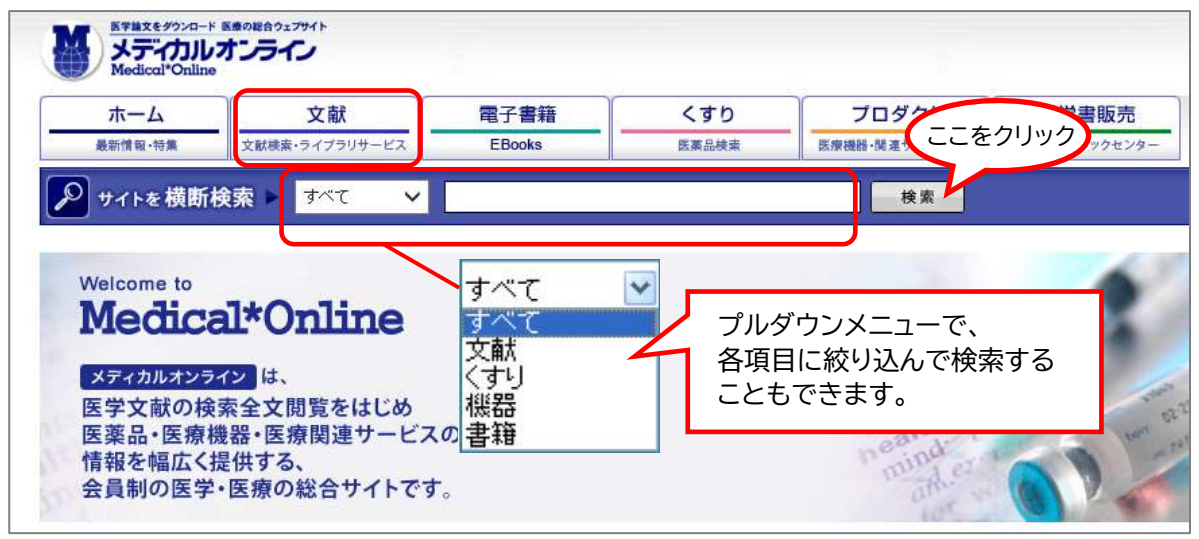

#### 2. 検索画面で条件を指定し検索します

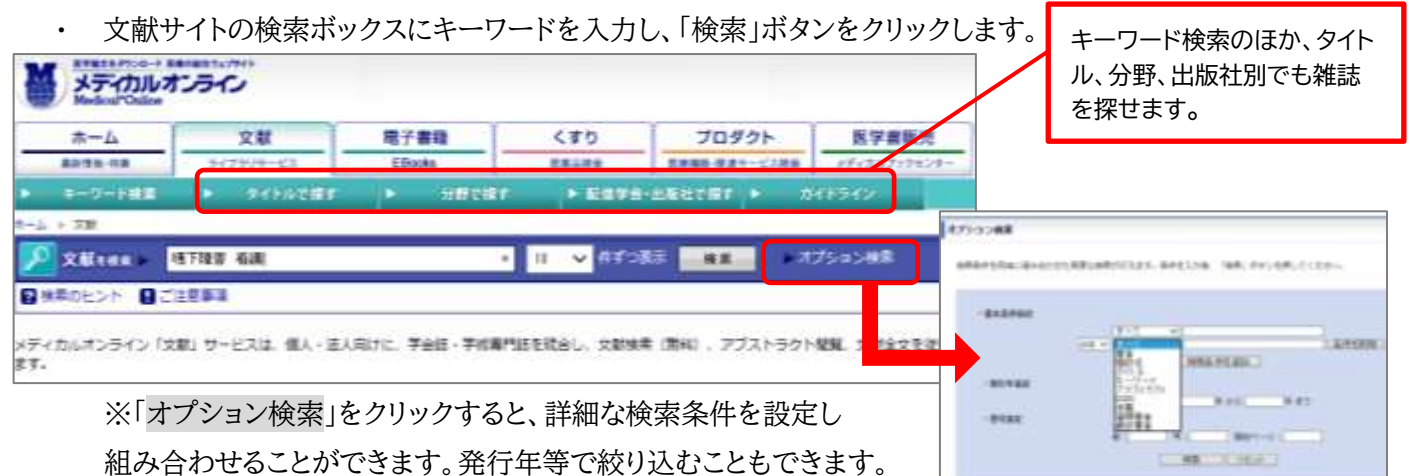

### 3. 検索結果を確認します

#### ・ 検索結果一覧が表示されます。 ※特定の雑誌巻号の大量ダウンロードは禁止されています

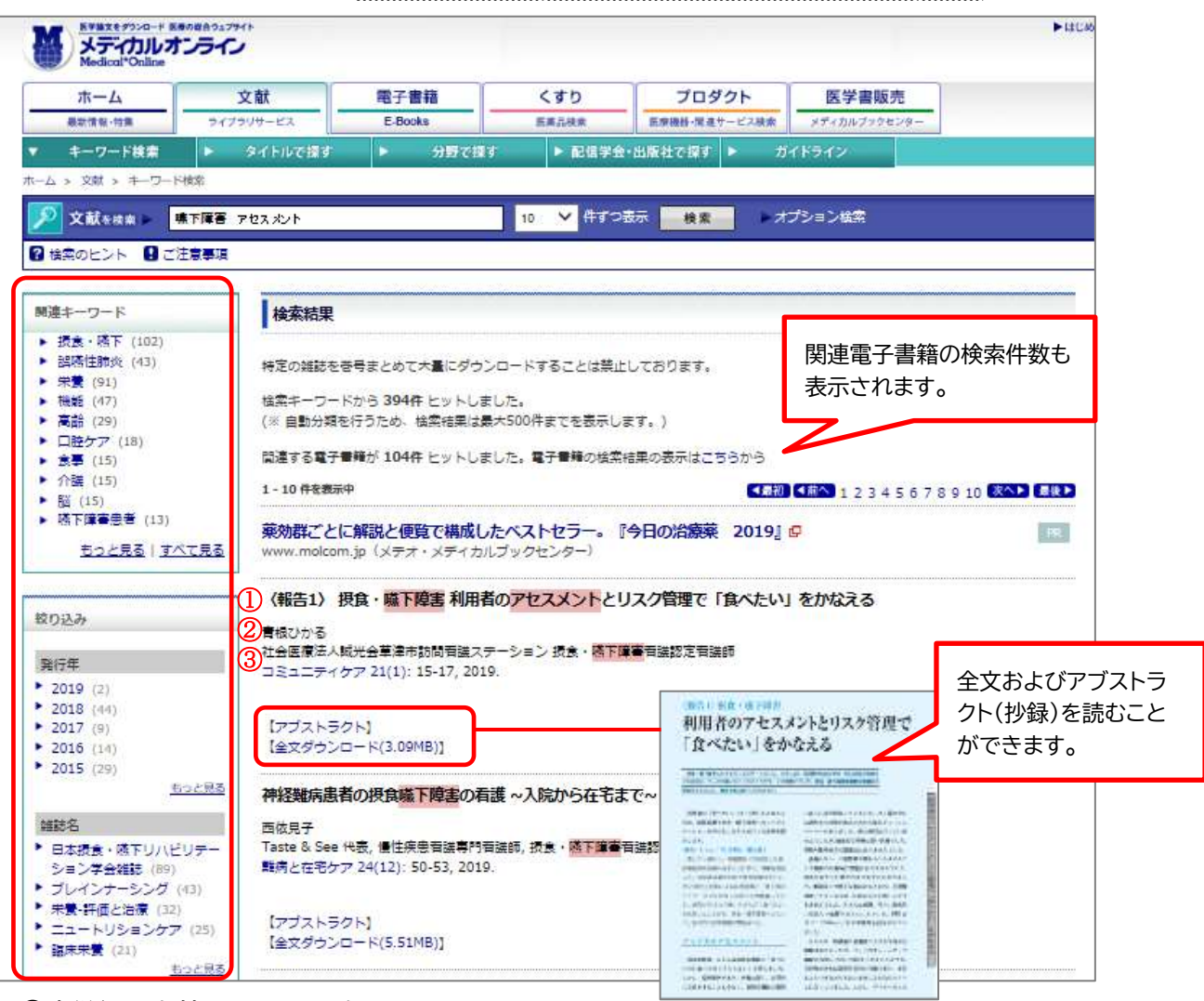

① 標題 : 文献のタイトルです。

② 著者名: 文献を書いた人の名前です。

③ 資料名・巻号・ページ : 文献が載っている雑誌のタイトルと掲載巻号、ページ、発行年月です。 ※①~③の情報はレポート・論文の「参考文献」として必要になります。メモしておきましょう。

### <そのほかにも~電子書籍の使い方~>

1. 検索画面で条件を指定し検索します

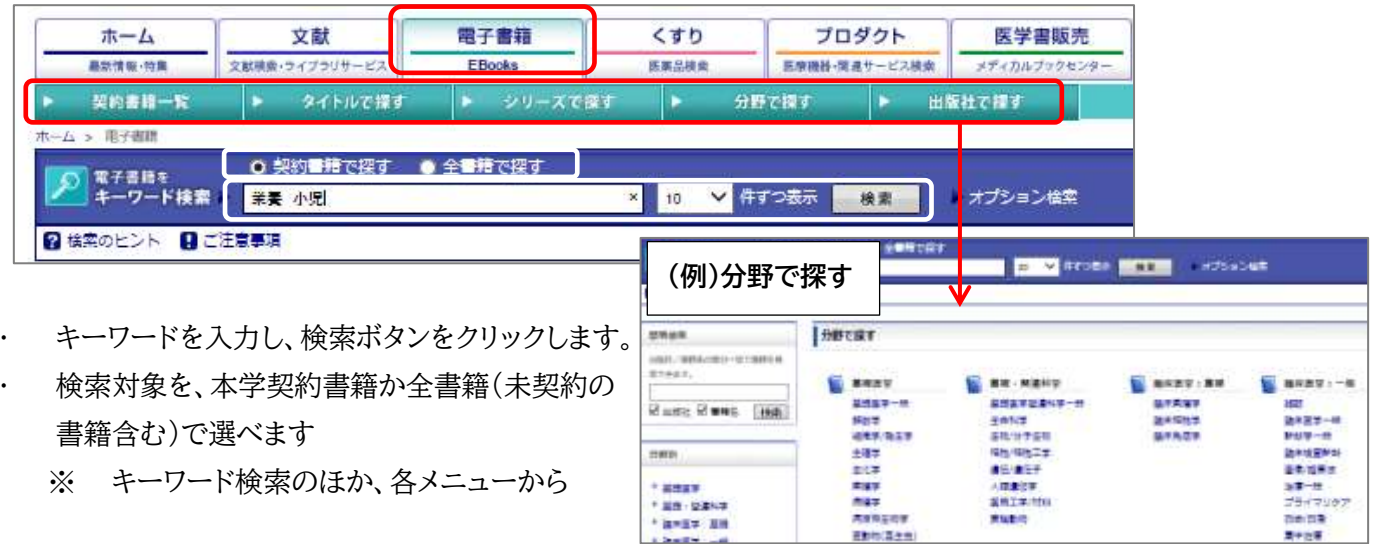

電子書籍を探すこともできます。

# 2. 検索結果を表示します

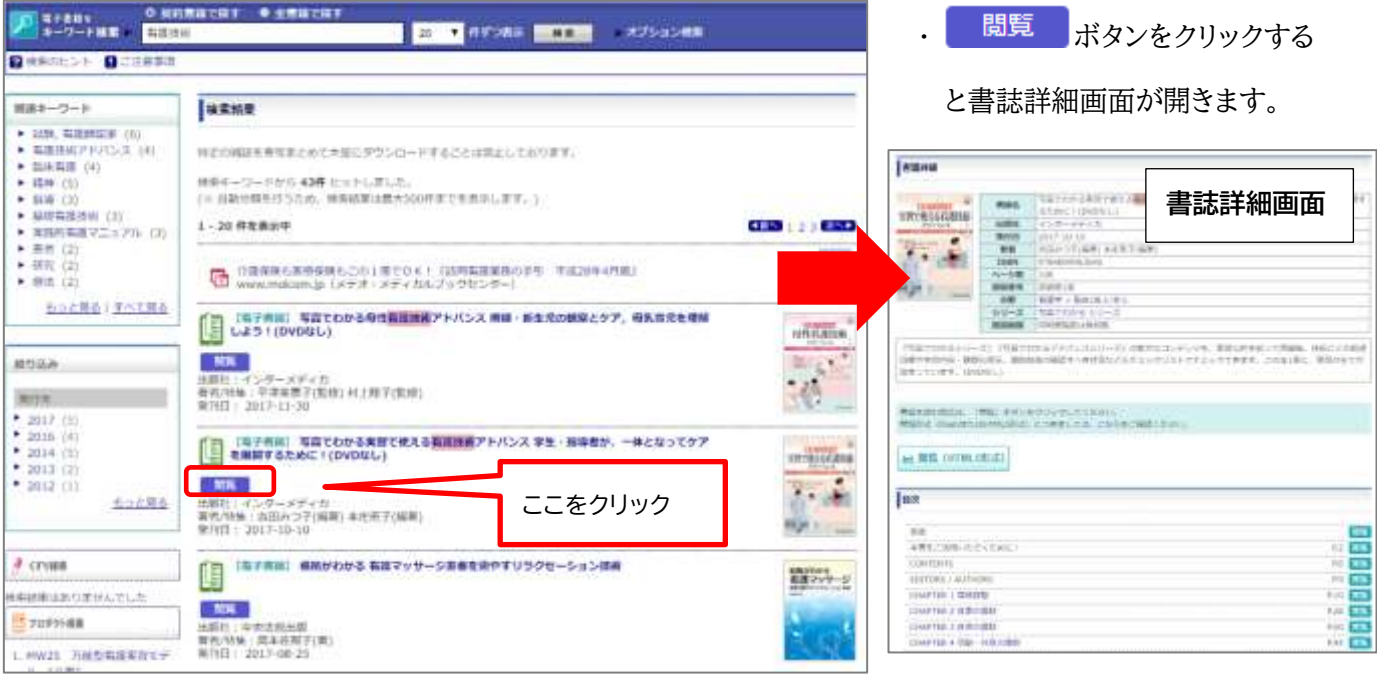

## 3. 電子書籍を閲覧します

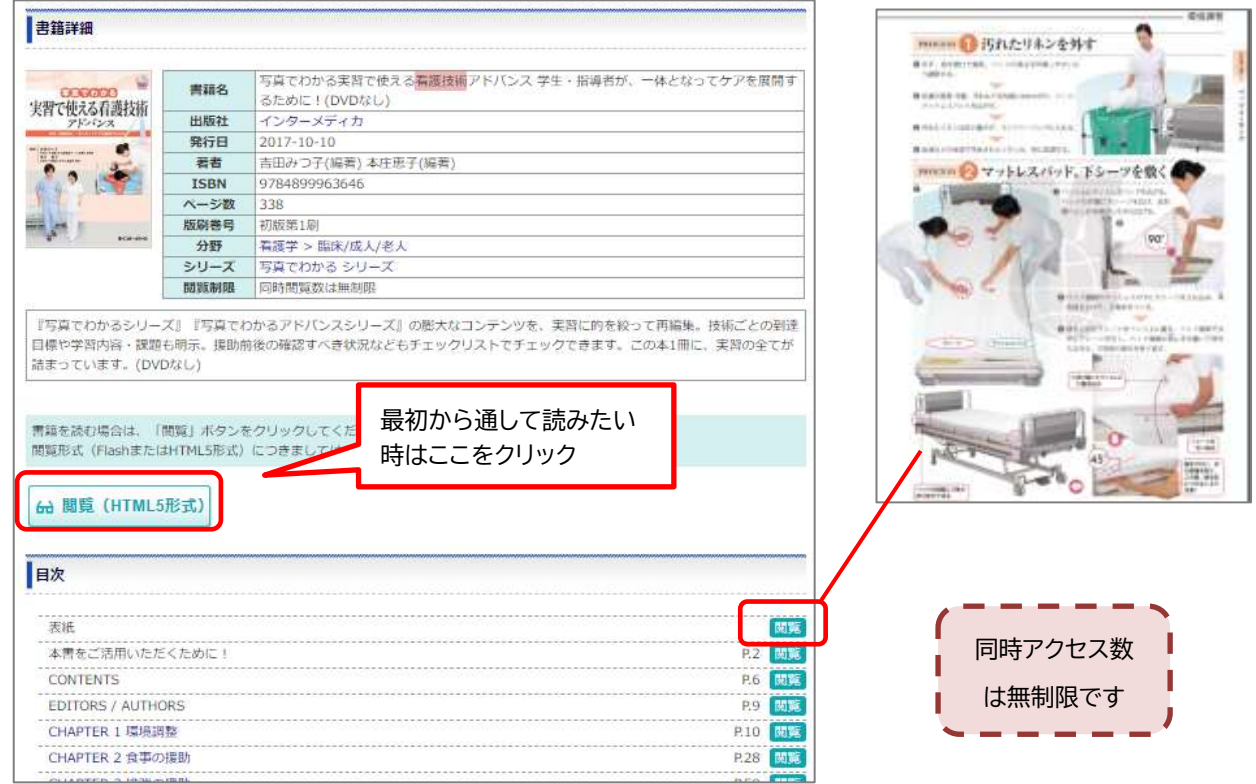

# ※電子書籍には、参考文献一覧が掲載されています。 各データベースにリンクされているものもあります。

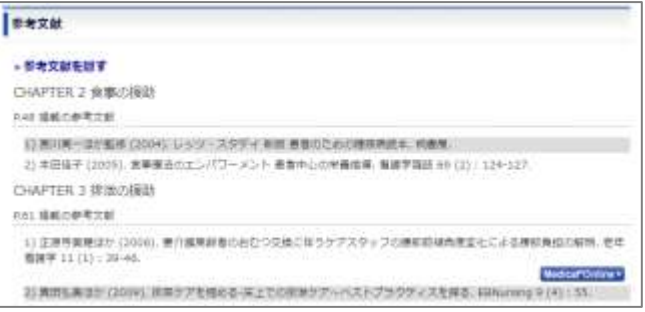